### SAT, PSAT 10 and PSAT 8/9 Accommodations Q&A Session

February 7, 2019

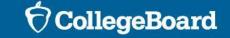

#### Session Overview

- Today, we are going to share some information regarding College Boardapproved accommodations, state-allowed accommodations and English learner supports for this spring's ISBE-provided SAT, PSAT 10, and PSAT 8/9.
- The majority of today's session will be an open forum for you to ask questions regarding College Board accommodations.
- To submit questions to the open forum, please follow these steps:
  - In the lower right hand corner of the Webex presentation, you'll see a Q&A box. Please enter your questions as you think of them.
  - After we've shared some general information, we will read each of the submitted questions and provide responses.
- This session will be recorded and posted to the ISBE SAT/PSAT website (<a href="https://www.isbe.net/Pages/sat-psat.aspx">https://www.isbe.net/Pages/sat-psat.aspx</a>).

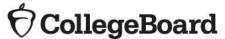

### SSD Resources – Manuals and Handbook

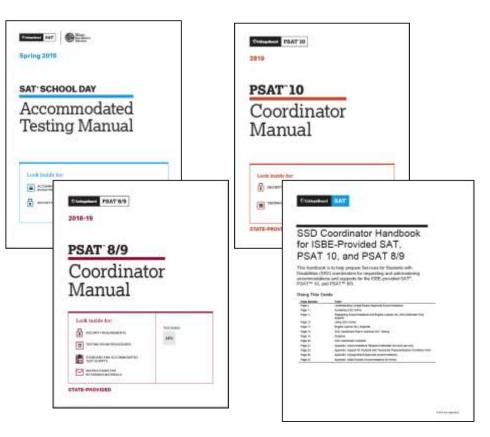

- SAT School Day Accommodated Testing Manual, PSAT 10 Coordinator Manual and PSAT 8/9 Coordinator Manual
  - The manuals include tasks and key information for Services for Students with Disabilities (SSD) coordinators and proctors supporting the SAT, PSAT 10 and PSAT 8/9 administrations in nonstandard testing rooms.
  - Copies will be included with the Coordinator's Planning Kits, which arrive in schools February 26-28, 2019.
  - Additional copies to support the administrations will be included in the preadministration shipments which arrive in schools March 12-14, 2019.
- SSD Coordinator Handbook for ISBE-Provided SAT, PSAT 10, and PSAT 8/9
  - This handbook is to help prepare SSD coordinators for requesting and administering accommodations and supports for the ISBE-provided SAT, PSAT 10, and PSAT 8/9.

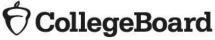

### SSD Resources - Training

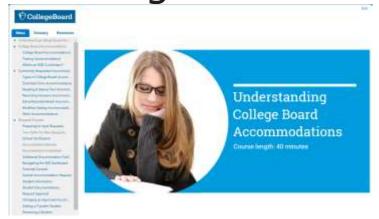

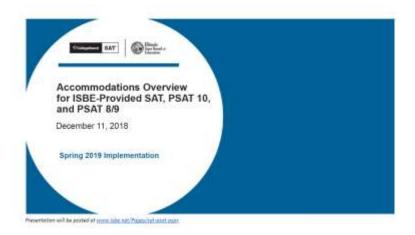

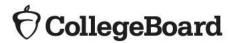

- College Board SSD Module
  - This is an on-demand training module for SSD Coordinators. The e-module, available through the ISBE SAT/PSAT website, includes topics such as:
    - An overview of College Board accommodations
    - Details on commonly requested accommodations
    - A step-by-step tutorial of the accommodations request process and other common activities performed in SSD Online
    - Tips for preparing for testing, including accessing the NAR
  - SSD coordinators can review the training in its entirety (approximately 40 minutes) or choose specific topics as a refresher or real-time job aid.
- Accommodations Overview for ISBE-Provided SAT, PSAT 10, and PSAT 8/9 (recorded December 11, 2019)
  - In this presentation, the College Board shared information about the spring administration of SAT, PSAT 10, and PSAT 8/9 in order to prepare SSD Coordinators, provide a review of common accommodations, review the accommodations request process, and provide resources and support materials.

#### Request Accommodations

**Accommodations Request Windows** 

| Activity                                                                                                    | Timeline                  |
|----------------------------------------------------------------------------------------------------|---------------------------|
| Request College Board-Approved Accommodations in SSD Online                                                                                                    | Now – February 19, 2019   |
| Late Request Window for College Board-<br>Approved Accommodations in SSD Online                                                                                                    |                           |
| <ul> <li>For specific scenarios:</li> <li>Students who are newly enrolled</li> <li>Students who are newly classified as grades 9, 10, or 11</li> <li>Students who have a newly identified disability</li> </ul> | February 19-March 4, 2019 |
| Request state-allowed accommodations in SSD Online                                                                                                    | January 16-March 4, 2019  |
| Request 50% Extended Time for English Learners (EL) in SSD Online                                                                                                    | January 16-March 4, 2019  |

For situations arising after March 4 but before test day, submit the request in SSD Online, and call the SSD Office.

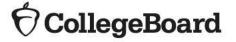

#### **Material Orders**

College Board will order both standard and nonstandard materials on behalf of schools

- The College Board will determine your materials order for the SAT, PSAT 10, or PSAT 8/9 based on:
  - The number of students included in the pre-ID file submitted by ISBE, based on February 1, 2019, data in ISBE's Student Information System (SIS).
  - The number of students and the types of approved accommodations for eligible grade levels via the College Board's SSD Online system.

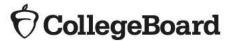

#### Nonstandard Materials

College Board will order both standard and nonstandard materials on behalf of schools

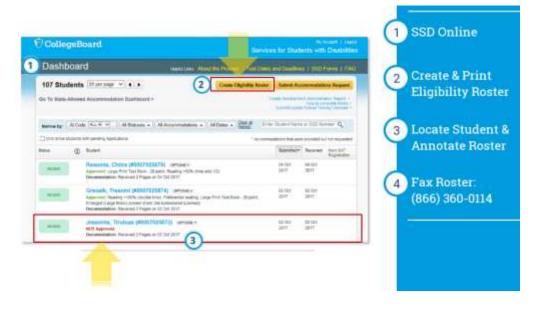

- To ensure you receive the correct nonstandard materials for the students testing with accommodations at your school, please confirm the following:
  - The student's accommodations are entered under your school's Al code and the student appears on your Eligibility Roster.
    - Instructions for transferring students to your SSD dashboard are included in the <u>SSD Coordinator Handbook</u>.
  - The student's expected graduation date aligns with the test they will be taking. For example, if the student will be taking the SAT, then their expected graduation date should be between May and December 2020.
    - Instructions for updating a student's expected graduation date are included in the SSD Coordinator Handbook.

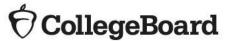

# English Learner (EL) Supports

- 50% Extended Time for EL Students
  - EL students may use the 50% extended time support for SAT, PSAT 10 or PSAT 8/9. This is offered as an option for EL students who receive extended time as an instructional support.
  - Scores will be scholarship- and college-reportable and must be requested for each state administration.
  - Advance request is required through SSD Online through the English Learner Support dashboard.
  - Students must be given the full time. Carefully consider each individual student's situation before requesting this support.
- Word-to-Word Glossaries
  - List has been expanded to approximately 100 glossaries for spring 2019.
  - Use of glossary does NOT require an approval by College Board.
  - The approved list is available on the ISBE SAT/PSAT website (<a href="https://www.isbe.net/Documents/approved-word-to-word-glossaries.pdf">https://www.isbe.net/Documents/approved-word-to-word-glossaries.pdf</a>).

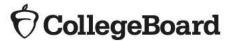

# English Learner (EL) Supports

- Translated Test Directions
  - Translated test directions for all three assessments will be available in PDF format. School staff must print the directions for students, no printed test directions will come with test materials.
  - Directions will be available in Albanian, Arabic, Bengali, Chinese (Mandarin), Gujarati, Haitian Creole, Hindi, Polish, Portuguese, Russian, Spanish, Urdu, and Vietnamese. The College Board will also support "on the fly" translations of directions by district-approved translators.
  - Use of translated test directions does NOT require an approval by College Board.
  - Translations will be available in February 2019 to print from the ISBE SAT/PSAT website.

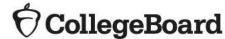

Click on "Go to English Learner Support Dashboard."

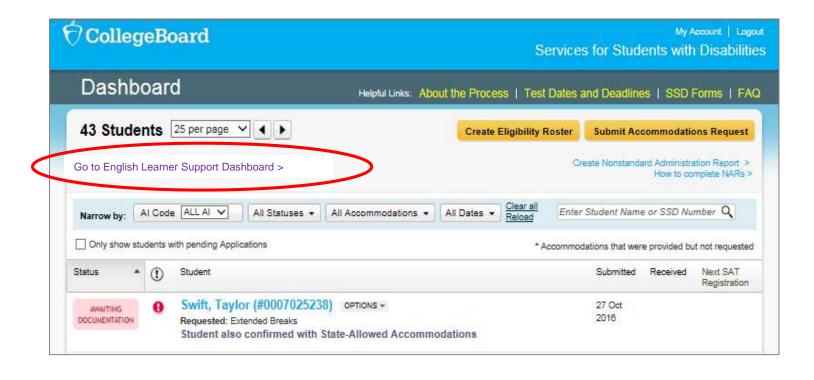

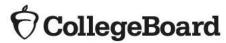

From the EL dashboard, click on "Request EL Supports."

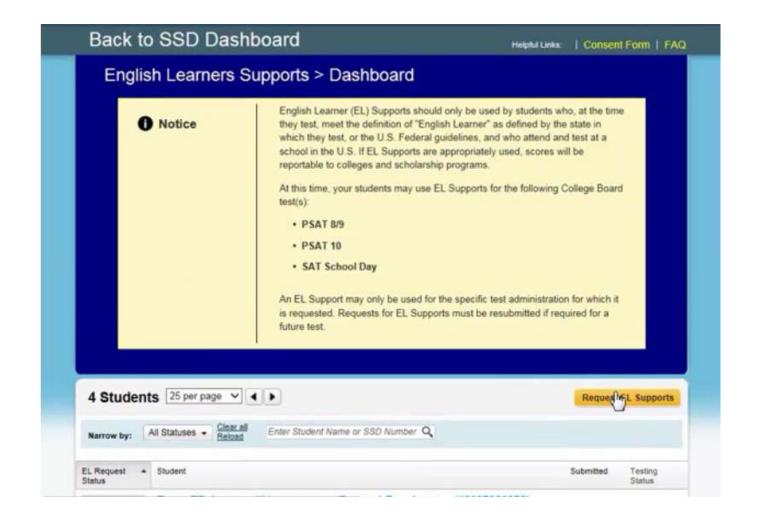

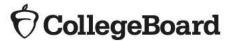

Click to confirm that the student meets the EL support requirements:

- Student must meet the definition of English Learner as defined by the state.
- Student must attend a school in the US.
- School must have parent/guardian consent to share student information with the College Board.

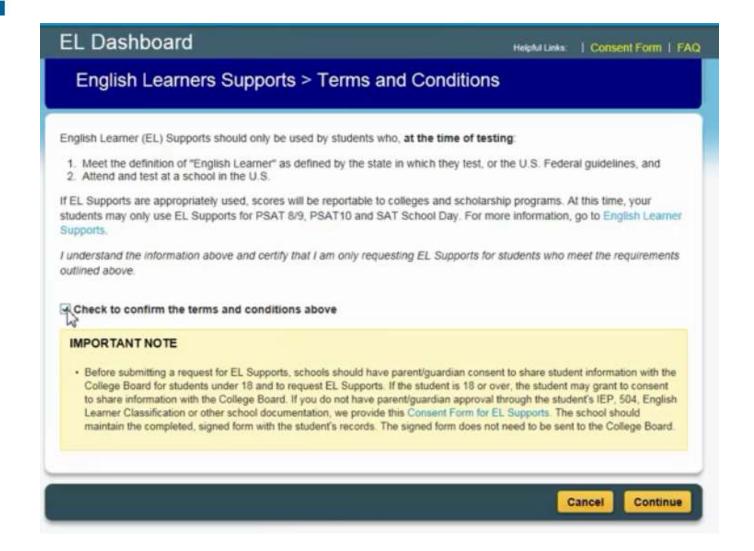

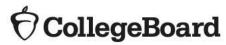

Enter basic information about the student:

- Name
- Date of birth
- Expected graduation date
- Gender
- School
- Assessment
- Mailing Address

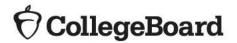

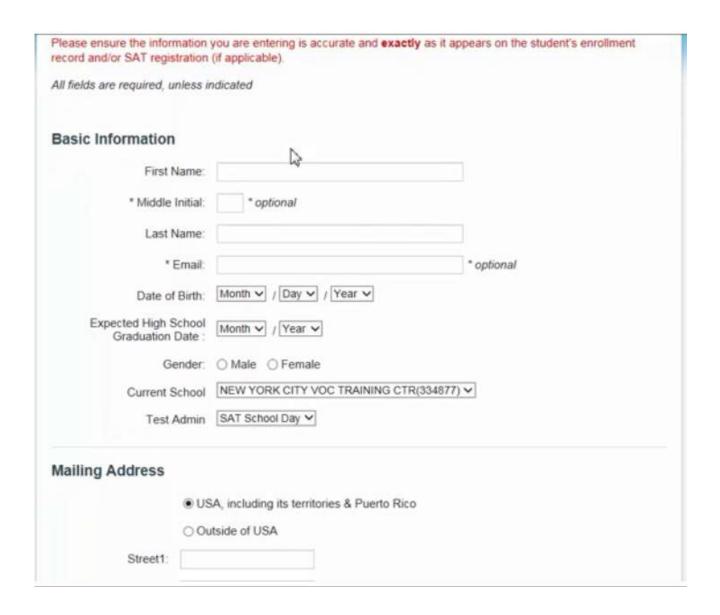

Confirm that the student information entered is accurate.

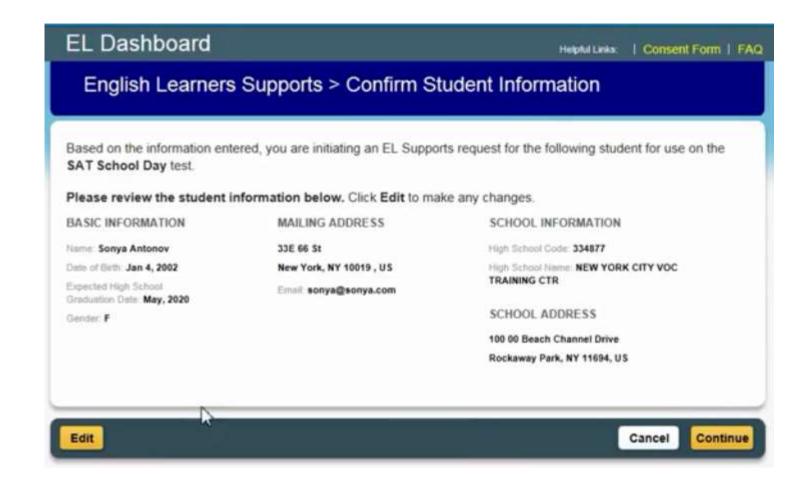

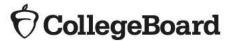

Select "Extended Time – Reading +50% (time and 1/2)."

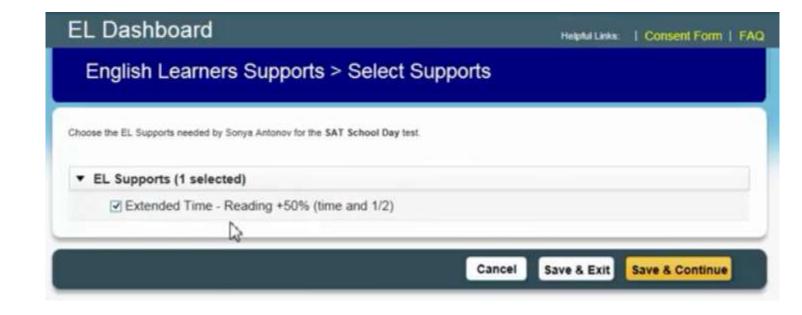

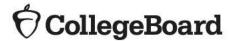

Confirm that you have consent from the student's parent/guardian and that the information submitted is accurate.

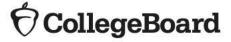

#### English Learners Supports > Review and Submit

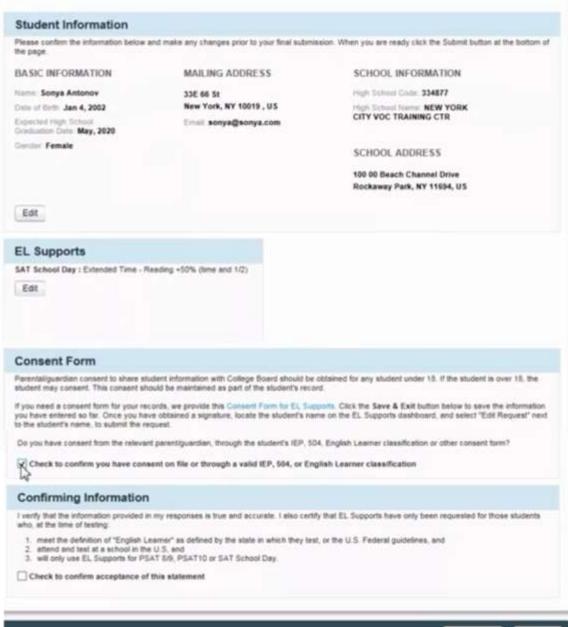

A popup will display indicating that your response has been submitted and confirmed.

The student will now be listed as "Confirmed" on your EL Support dashboard.

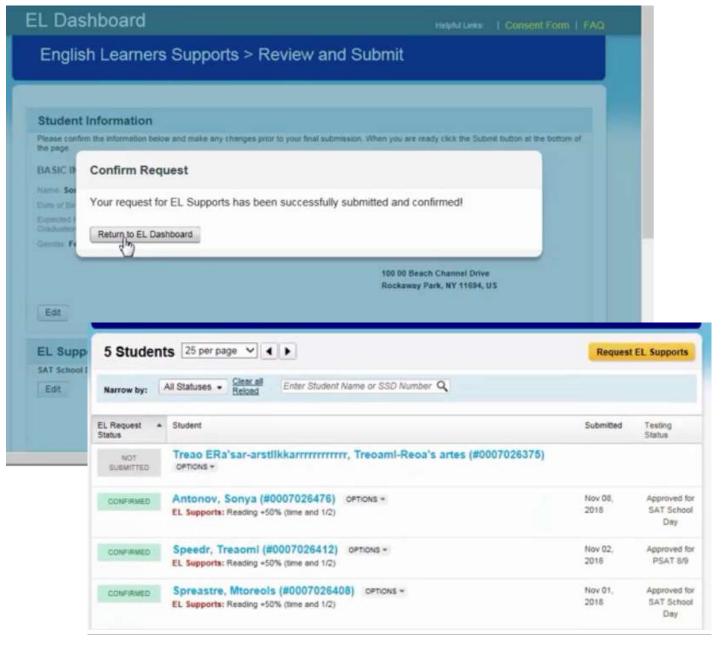

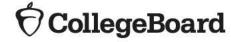

### **Q&A Session**

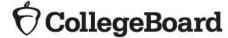